**CloudCrossing BVBA Dahlialaan 1 2950 Kapellen Belgium**

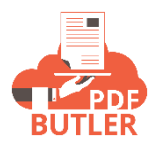

## **Flow / Process Builder**

## PDF Butler Invocable:

This packaged component allows to call PDF Butler from Visual Flow (Flow Builder) or Process Builder. In both the Apex Action has to be used with the Apex Class: "Call PDF Butler"

The call has following variables:

- 1) docConfigId (required if "docConfigIdAsString" is not supplied): Id of the DocConfig to generate
- 2) docConfigIdAsString (required if "docConfigId" is not supplied): Id of the DocConfig to generate. The type of the field can be String, so it can be a text field or a constant or coming from a Custom Setting
- 3) docConfigIds: Multiple Doc Config Ids
- 4) docConfigIdsAsString: Multiple Doc Config Ids As String (comma seperated)
- 5) objectId (required if "objectIdAsString" is not supplied): Record Id
- 6) objectIdAsString (required if "objectId" is not supplied): Record Id As String
- 7) targetType: Target Type (PDF or DOCX), default is PDF
- 8) alternativeName: Alternative Name
- 9) locale: Locale eg nl BE
- 10) language: Language eg nl
- 11) country: Country eg BE
- 12) timeZone: time zone
- 13) pdfActionType: MERGE or NONE, default is NONE. Merge the PDF's generated
- 14) packId: Pack Id
- 15) packIdAsString: Pack Id As String
- 16) runAsync: true of false, default false. Do the callout Async

## Flow Builder (Visual Flow)

Flows can be operated with or without a user interface:

- 1) Autolaunched flow: this is run in the backend, eg from a process builder. The callout to PDF Butler has to happen Async
- 2) Other flows with UI: the steps are run in real time so the callout can also be done in realtime

Add the Apex Action to the flow process and configure it:

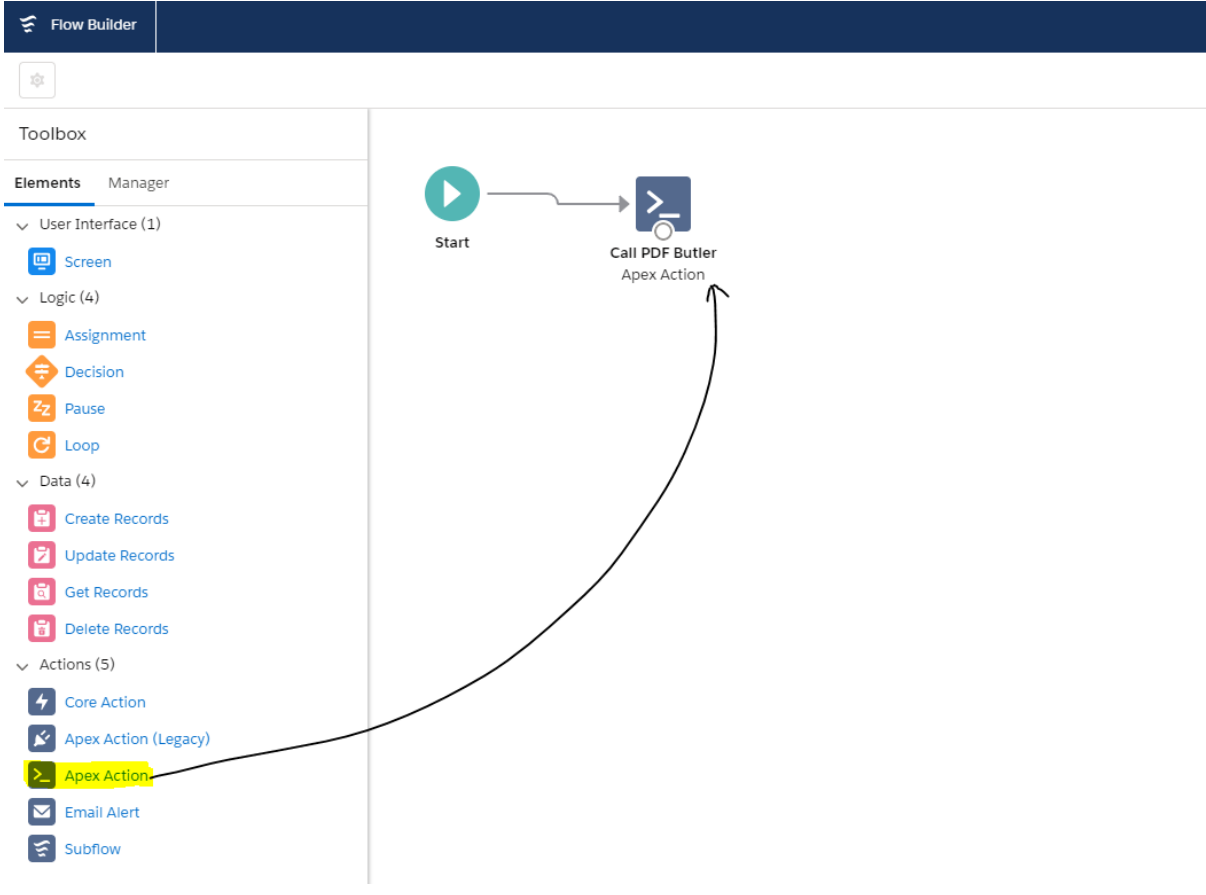

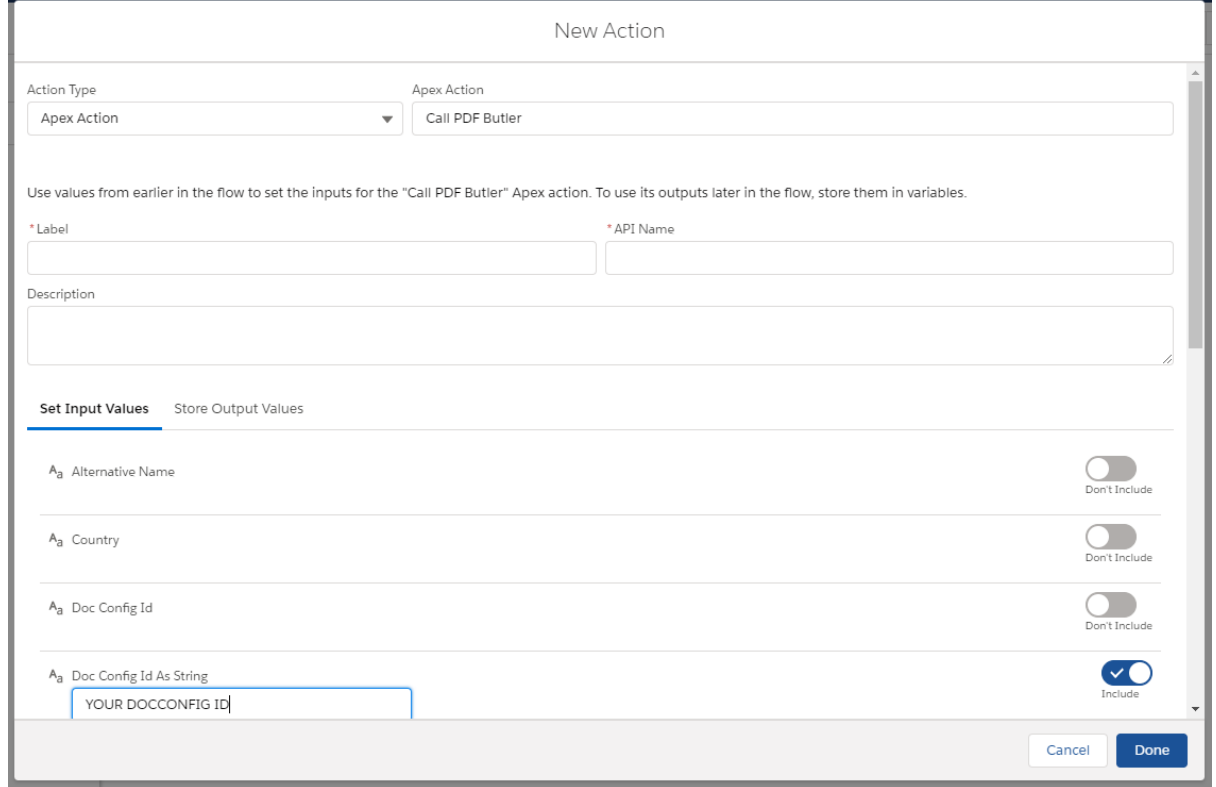

## Process Builder (Visual Flow)

The callout has to be done asynchronously!

Add the Apex Action to the process and configure it:

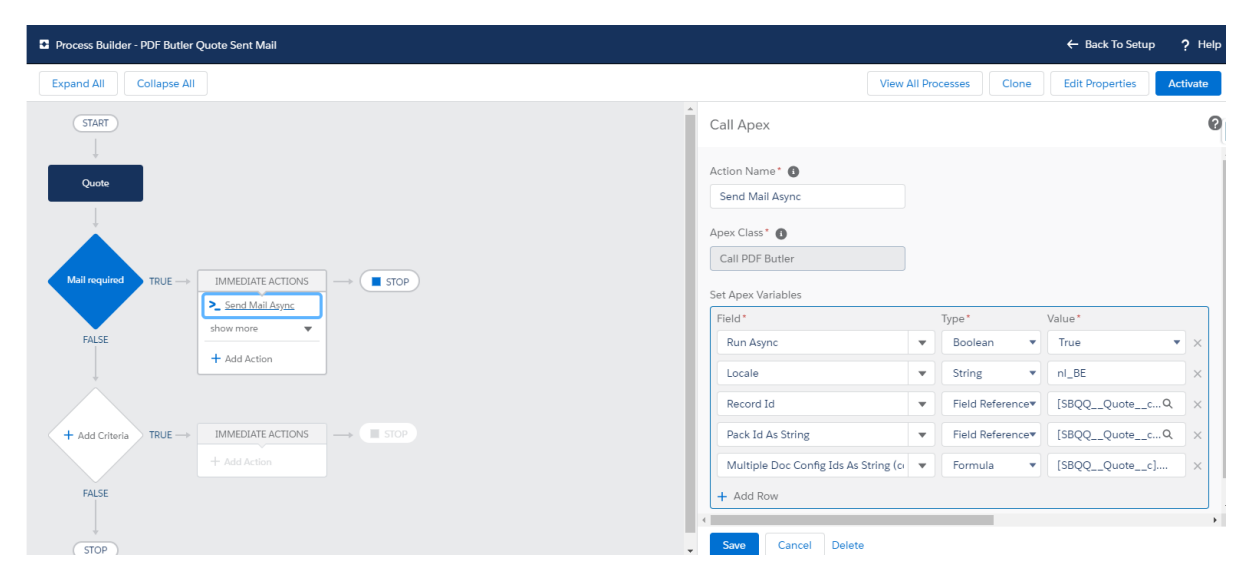